## 1

## **Get Root Up and Running**

•Turn Root on

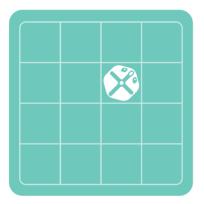

 Place Root on a white surface, like the grid that comes with Root.

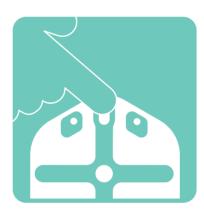

•Turn Root on by pressing Root's nose.

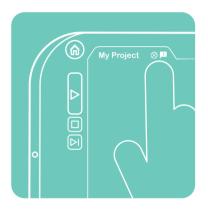

 By tapping here, you see all the robots that you can connect to Root Coding. 2

## **Get Root Up and Running**

•Connect your Root to the app

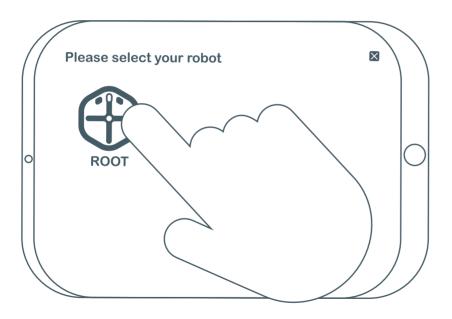

•Find your Root and select it by tapping it.